## **1. COMBINACIONES DE TECLAS EN EXCEL**

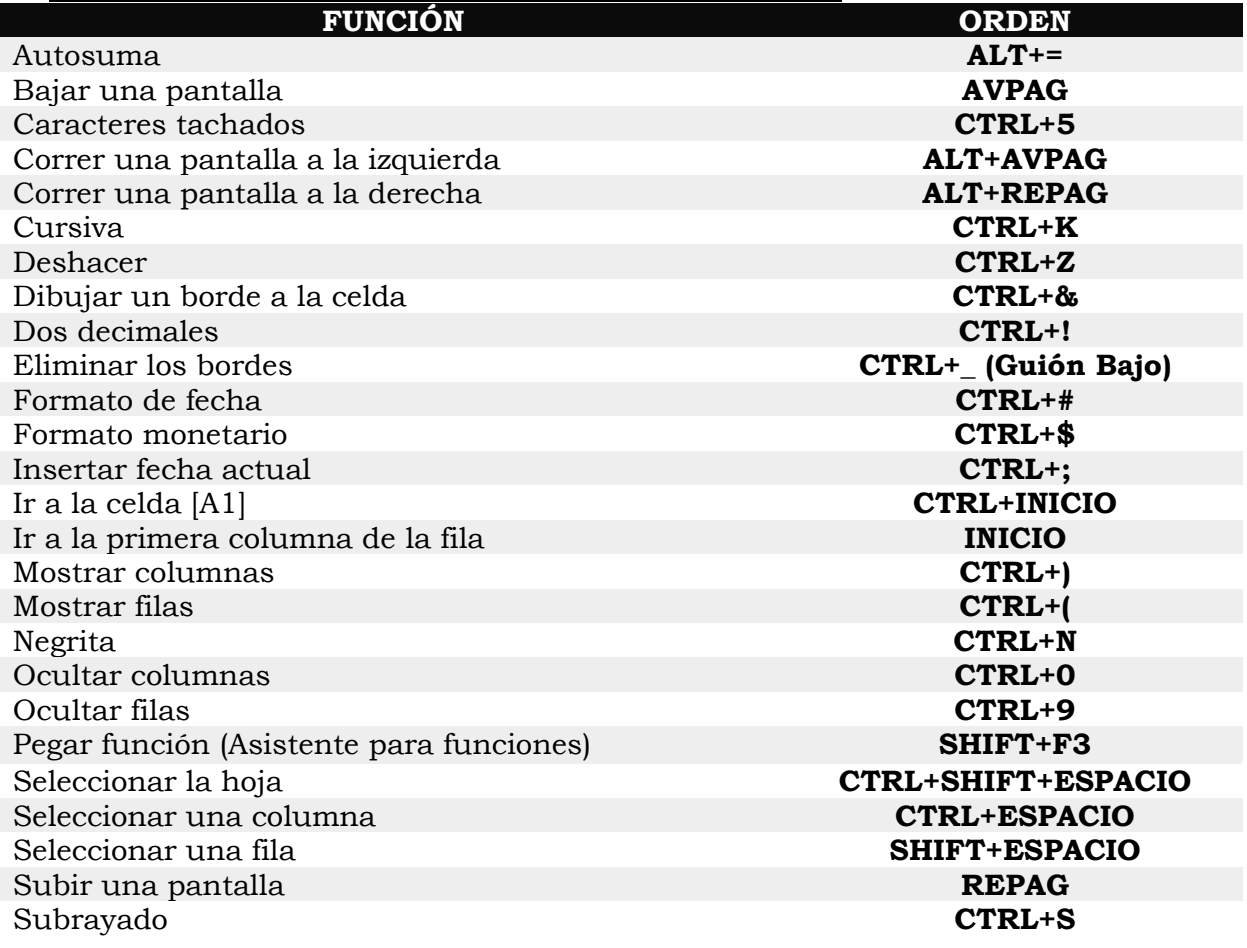

## **TECLAS DE FUNCIÓN EN EXCEL**

- **F1** AYUDA DE MICROSOFT EXCEL
- **F2** ACTIVA LA BARRA DE FÓRMULAS
- **F4** SOMBREADO DE BORDE EN CELDA ACTIVA
- **F5** IR A UNA CELDA